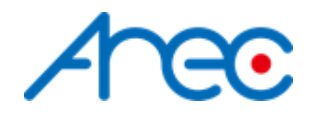

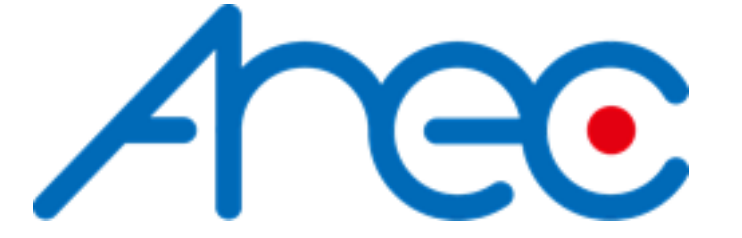

# Media Station RS-232/TCP Protocol Specification

Revision: 2.0 2021/08/19

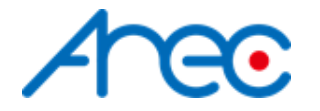

## <span id="page-1-0"></span>About This Document

## <span id="page-1-1"></span>**Related Versions**

The following table lists the product versions related to this document.

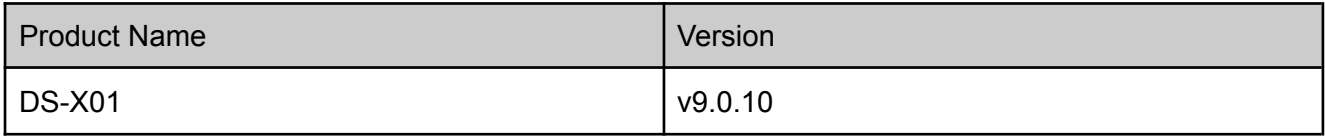

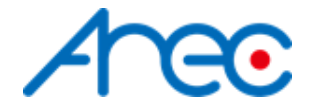

## <span id="page-2-0"></span>**Contents**

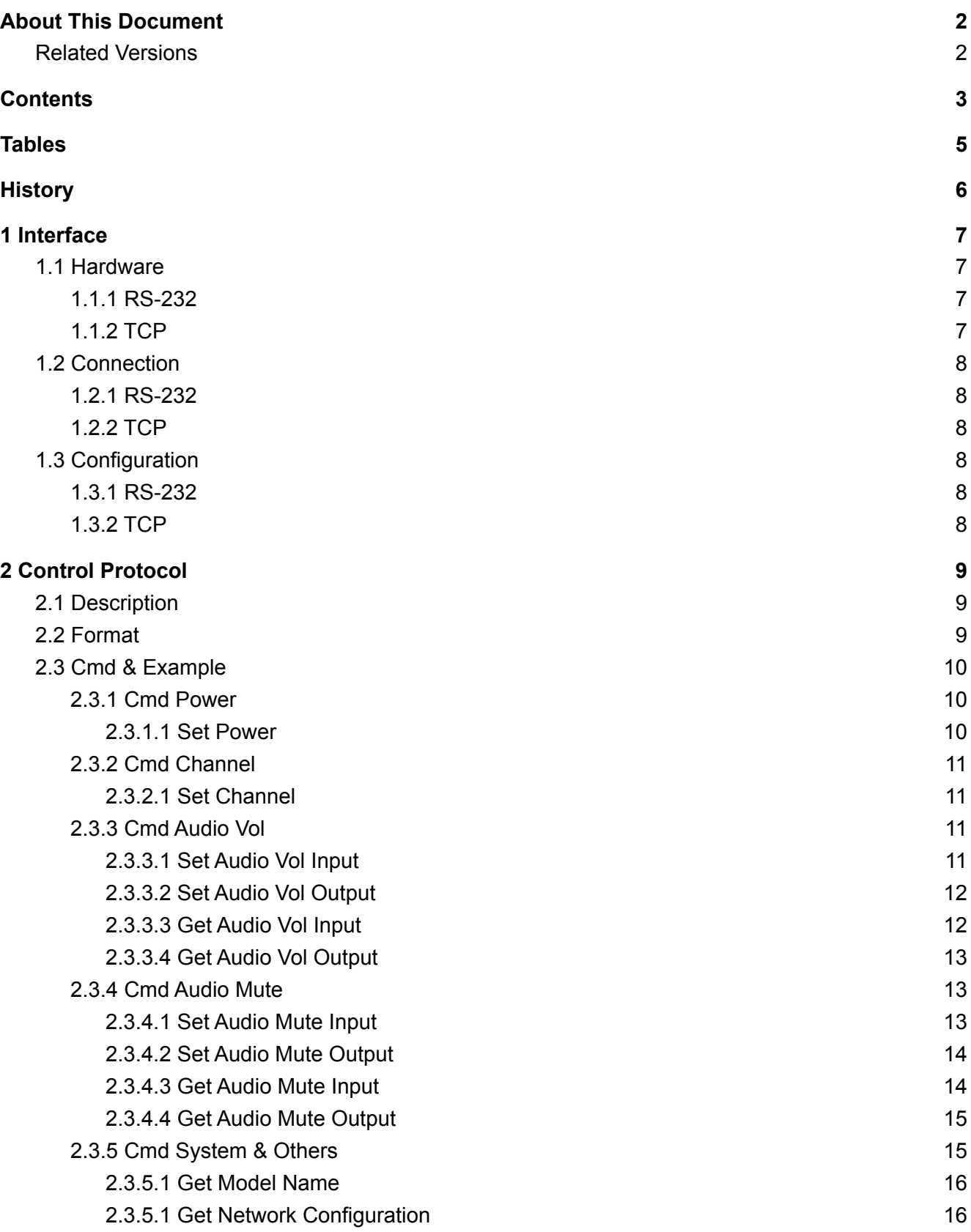

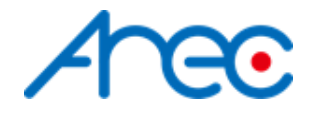

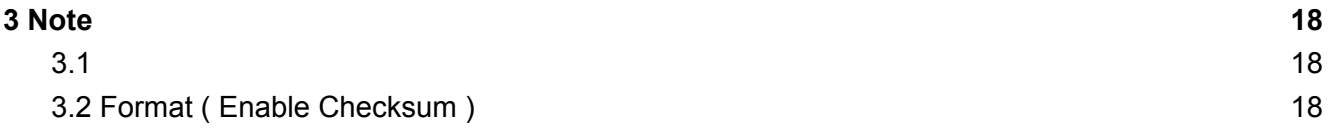

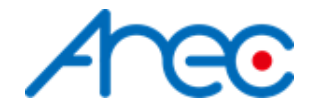

## <span id="page-4-0"></span>**Tables**

Table 2-1 [Format](#page-8-3)

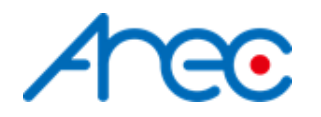

## <span id="page-5-0"></span>**History**

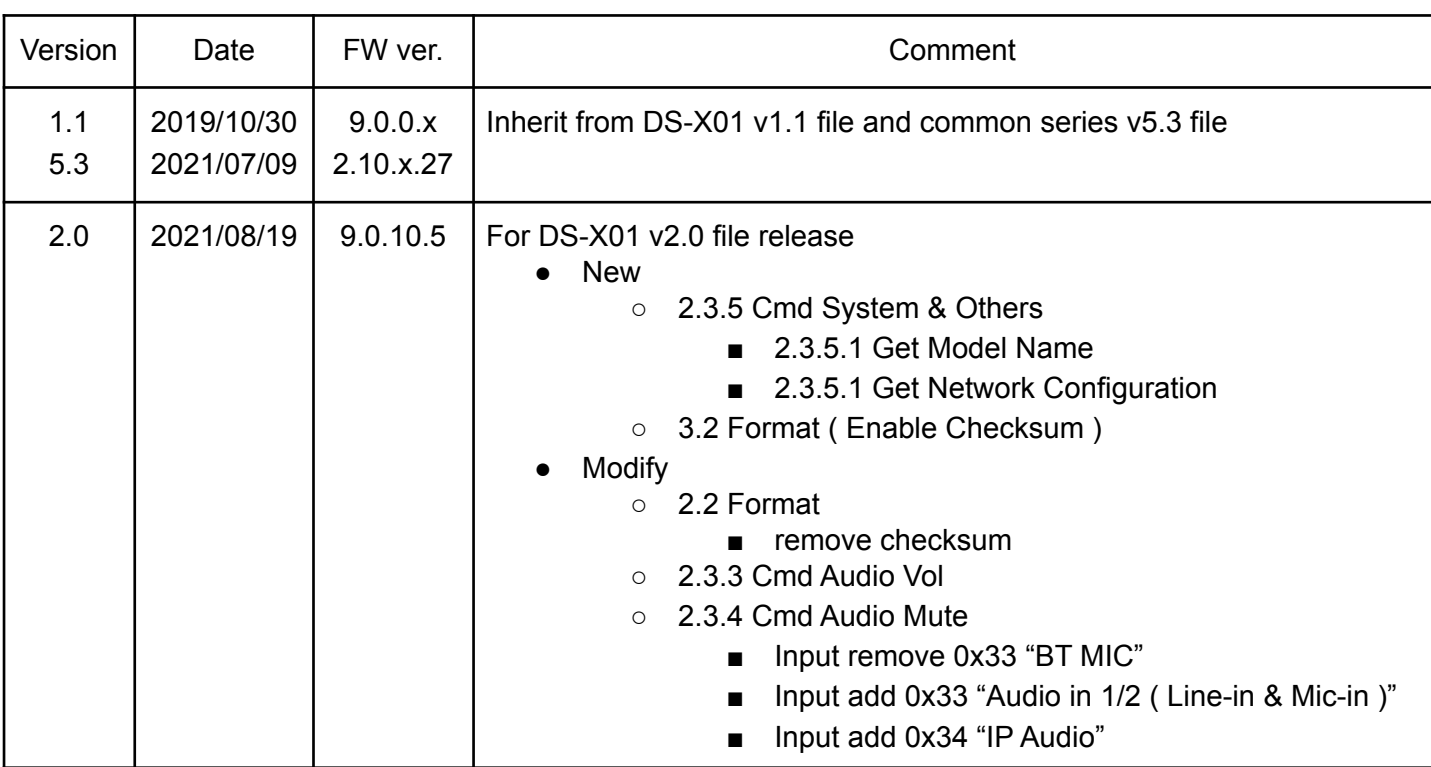

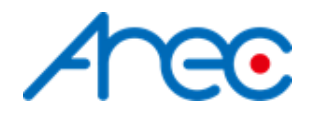

## <span id="page-6-0"></span>**1 Interface**

## <span id="page-6-1"></span>**1.1 Hardware**

## <span id="page-6-2"></span>**1.1.1 RS-232**

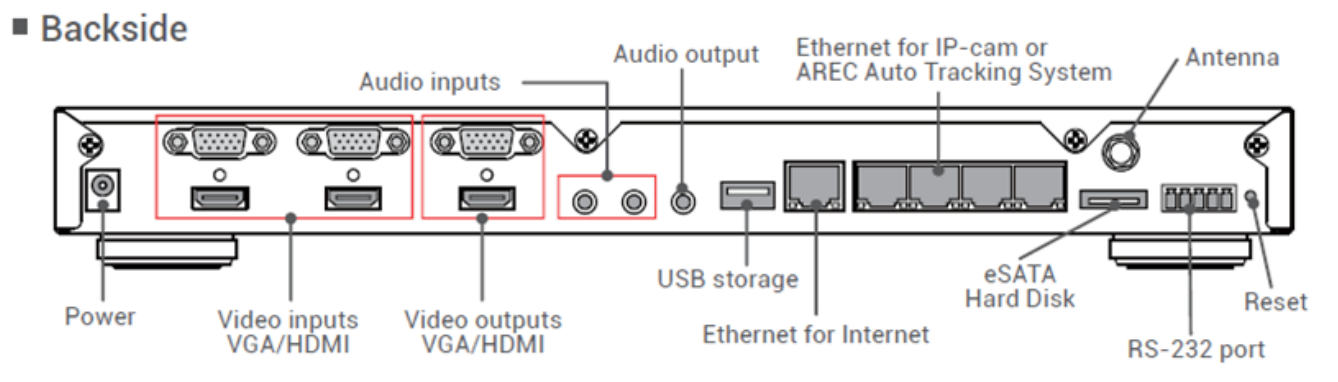

Connect the RS-232 cable to the RS-232 port of the media station. The pin definition of the RS-232 port:

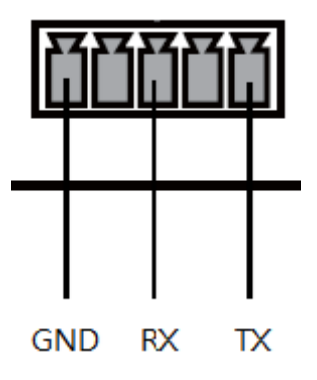

GND:Ground RX:Receive Data TX:Transmit Data

## <span id="page-6-3"></span>**1.1.2 TCP**

Connect the CAT-5 (or greater) cable to WAN (or LAN) RJ-45 port of Media Station.

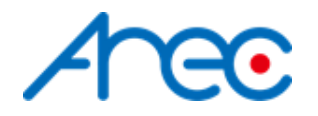

## <span id="page-7-0"></span>**1.2 Connection**

## <span id="page-7-1"></span>**1.2.1 RS-232**

Connect the GND, RX, TX pins of the RS-232 port with external control equipment. The media station will be controlled by RS-232 protocol. For example, use the standard 9 pin DB9 serial cable as follows:

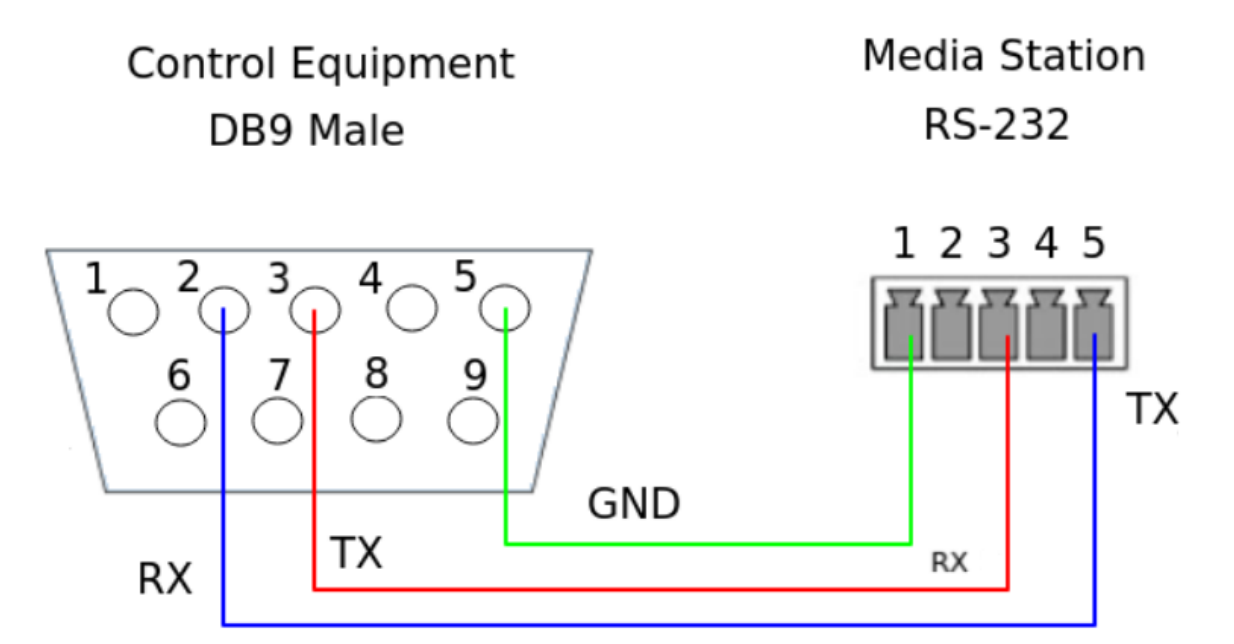

## <span id="page-7-2"></span>**1.2.2 TCP**

Connect the Media Station's WAN port (or LAN port) and an external control equipment's ethernet port with a CAT-5 (or greater) cable.

## <span id="page-7-3"></span>**1.3 Configuration**

## <span id="page-7-4"></span>**1.3.1 RS-232**

- Baud rate :9600
- Data length:8
- Parity:none
- Stop bit:1
- Flow control:none

## <span id="page-7-5"></span>**1.3.2 TCP**

- IP address : Media Station's WAN IP address / Media Station's LAN IP address (static IP address: 192.168.11.254)
- Port : 5080

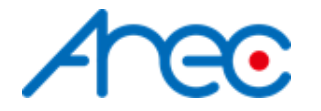

## <span id="page-8-0"></span>2 Control Protocol

## <span id="page-8-1"></span>**2.1 Description**

● RS-232

The media station can be controlled from an external controller through a serial RS-232 connection. Control protocol is used for the communication between the media station and controller.

● TCP

When an external controller connects Media Station through network connection, the Media Station can be controlled by a command described in Control Protocol. If the connection is not closed by the client, the connection will keep until a new connection is established.

● Cmd Execution

When the remote controller sends a command which is a "set" type request to the media station. After the transmission, the remote controller must wait for the response coming from the media station.

## <span id="page-8-2"></span>**2.2 Format**

<span id="page-8-3"></span>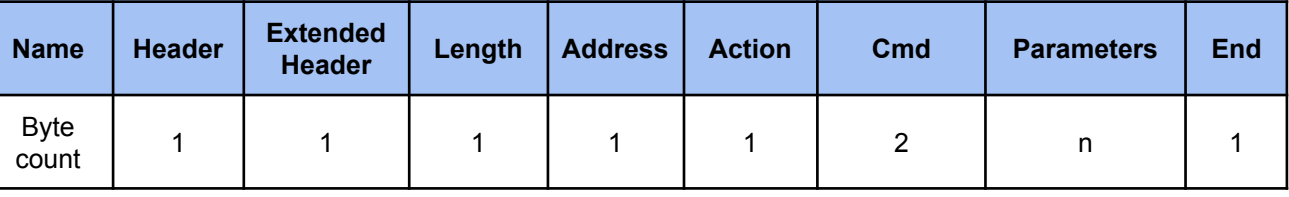

Table 2-1 Format

#### *● Header*

**0x55 :** Protocol header.

#### *● Extended header*

**0xF0 :** disable checksum

**0xFF** : enable checksum, please reference to [3.2](#page-17-2)

#### *● Length*

Length is a byte counter from **address to Parameters** field.

Example:

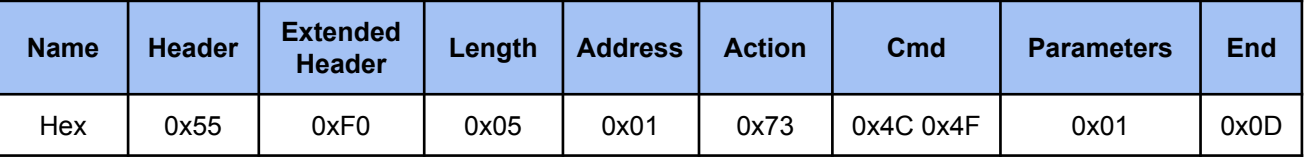

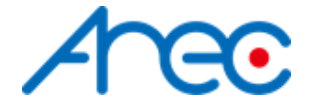

Total length = address 1 byte+action 1 byte+command 2 bytes+parameter 1 byte = 5 bytes

#### *● Address*

Identification of device. Range is  $0x01 \sim 0xFF(0)$  is reserved) \*Address is reserved for future use. Don't care

#### *● Action*

#### **Get: 0x67**

"Query" operation for the media station.

#### **Set: 0x73**

"Set" operation for the media station.

#### **ACK: 0x06**

When the media station receives the protocol data correctly and executes the corresponding command successfully. It replaces the action field with ACK in the received protocol format and returns to the controller.

#### **NAK: 0x15**

When the media station receives the protocol data correctly but there is something wrong while the media station executes the corresponding command.It replaces the action field with NAK in the received protocol format and returns to the controller.

In addition, when the media station receives the invalid protocol data(ie. the protocol data that the media station can not understand). It returns NAK code and End code only.

#### *● Cmd*

Two bytes. Please refer to 2.3 Cmd Set and Parameters for more information.

#### *● Parameters*

Please refer to 2.3 Cmd Set and Parameters for more information.

*● End* **0x0d** Protocol end code

## <span id="page-9-0"></span>**2.3 Cmd & Example**

Change video compression or streaming settings or any action that will restart the media function, system will send event notification including state﹑ layout﹑ background﹑ overlay﹑ display layout.

## <span id="page-9-1"></span>**2.3.1 Cmd Power**

#### <span id="page-9-2"></span>**2.3.1.1 Set Power**

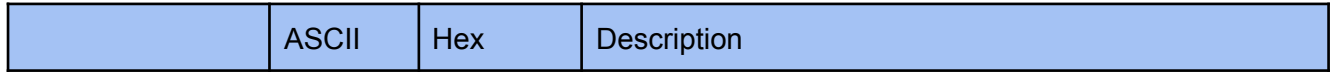

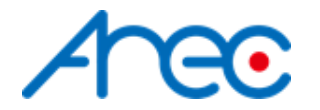

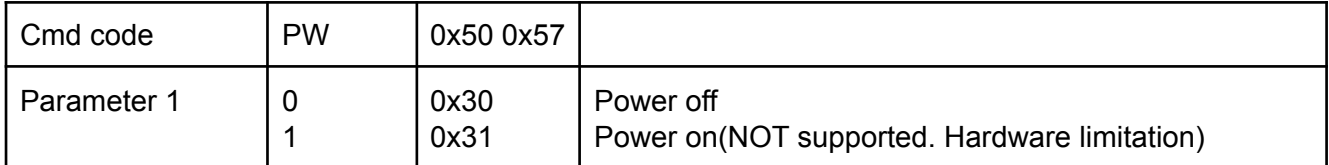

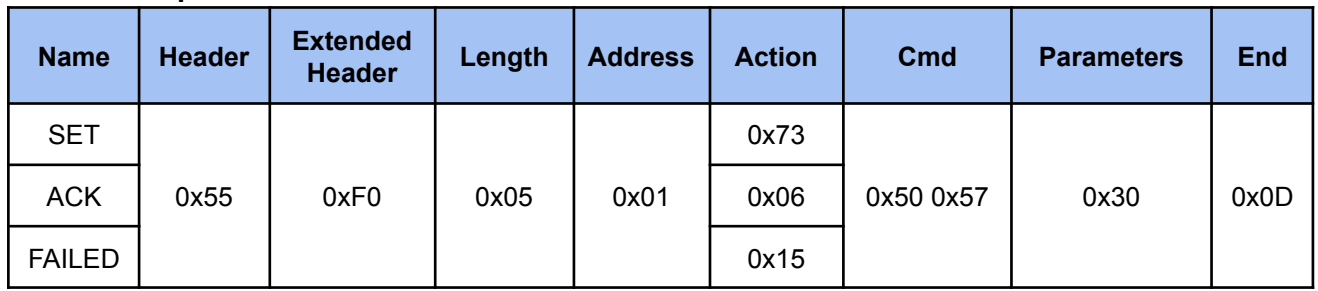

## <span id="page-10-0"></span>**2.3.2 Cmd Channel**

## <span id="page-10-1"></span>**2.3.2.1 Set Channel**

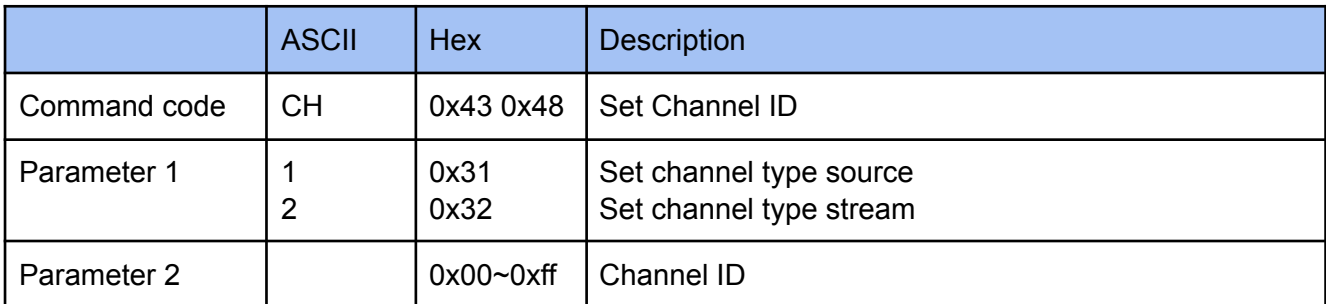

## **Example**

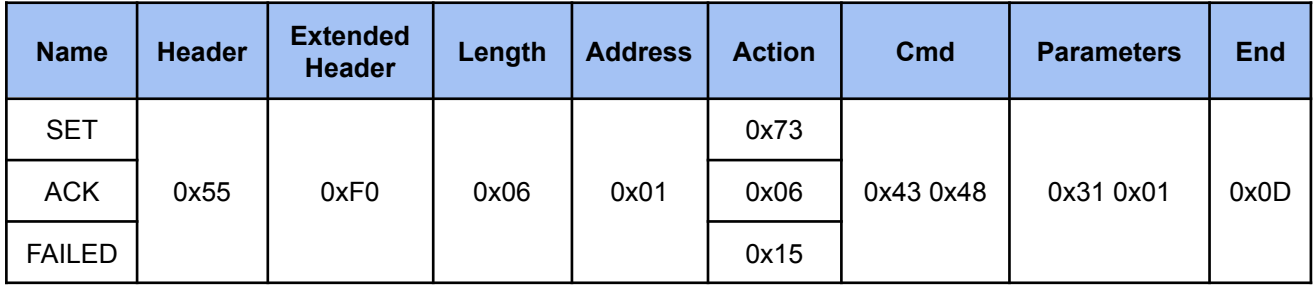

## <span id="page-10-2"></span>**2.3.3 Cmd Audio Vol**

## <span id="page-10-3"></span>**2.3.3.1 Set Audio Vol Input**

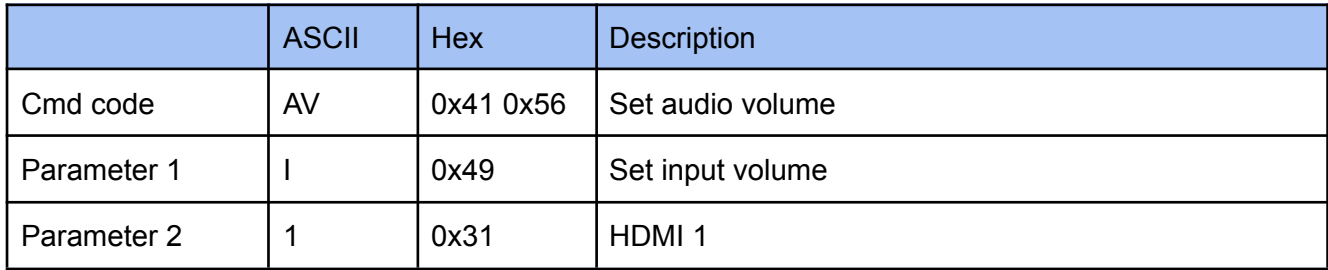

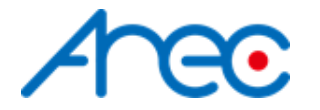

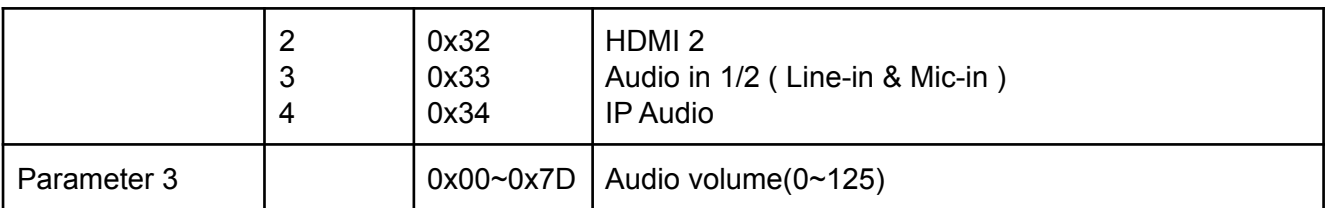

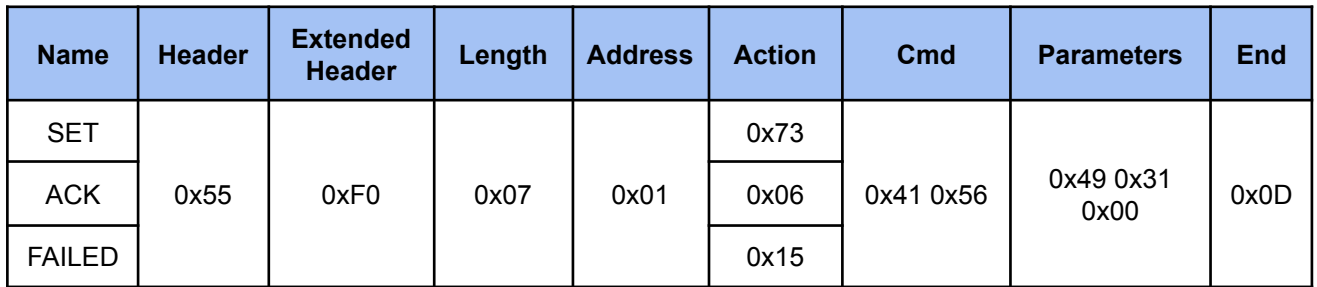

## <span id="page-11-0"></span>**2.3.3.2 Set Audio Vol Output**

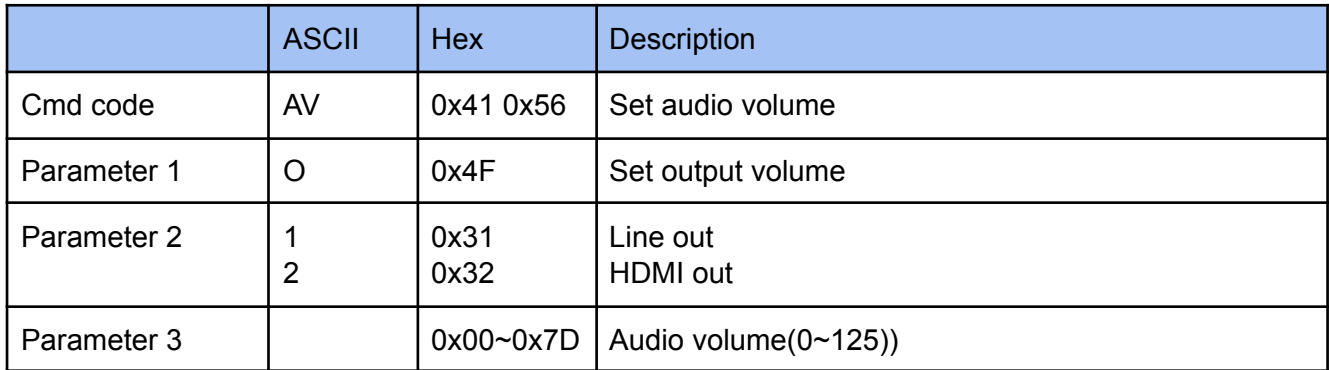

## **Example**

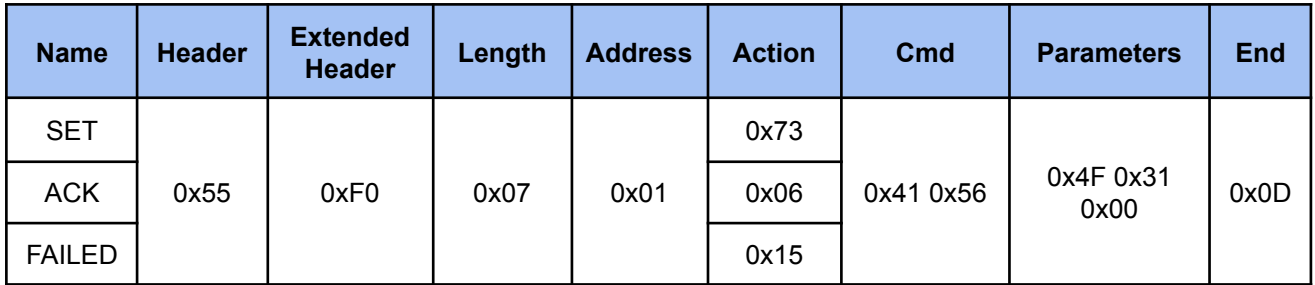

## <span id="page-11-1"></span>**2.3.3.3 Get Audio Vol Input**

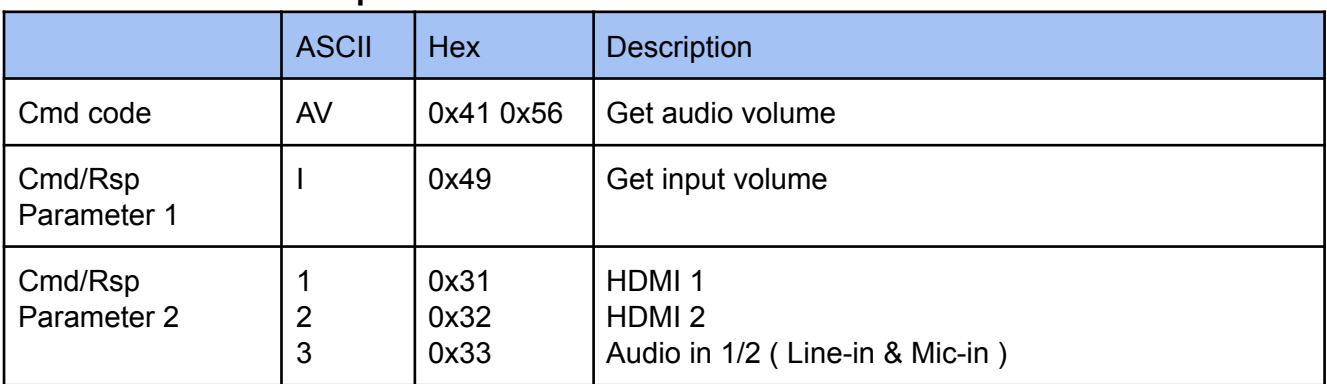

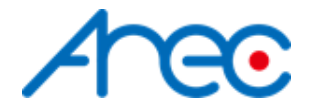

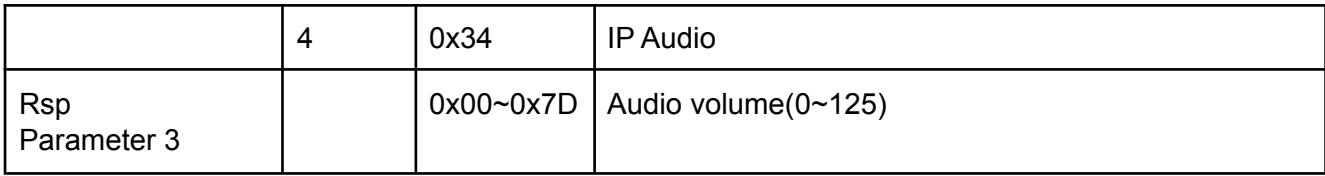

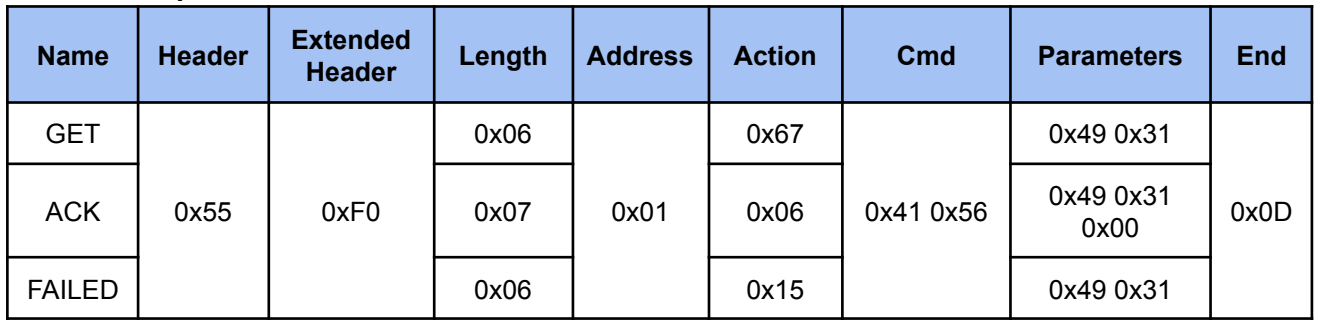

## <span id="page-12-0"></span>**2.3.3.4 Get Audio Vol Output**

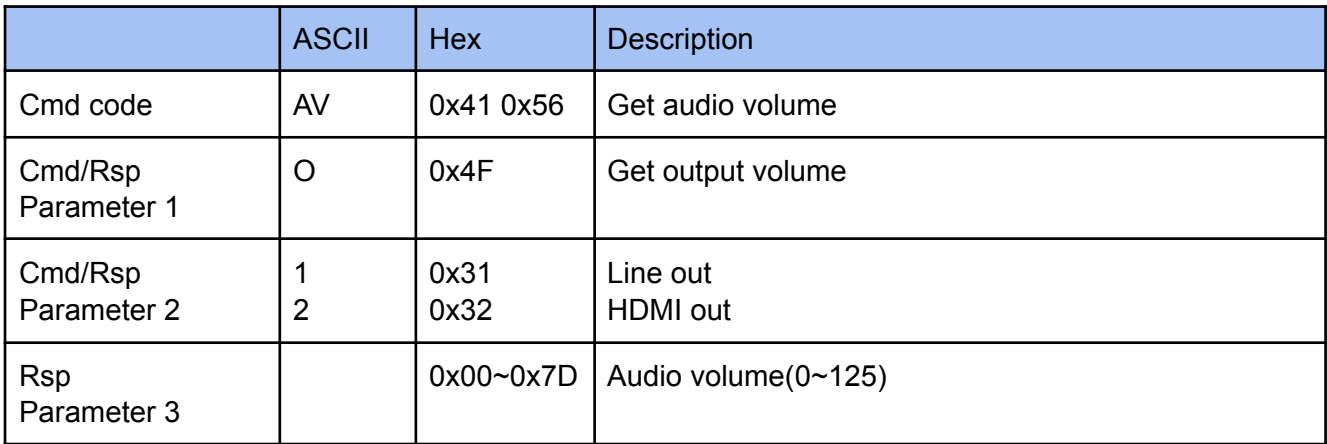

## **Example**

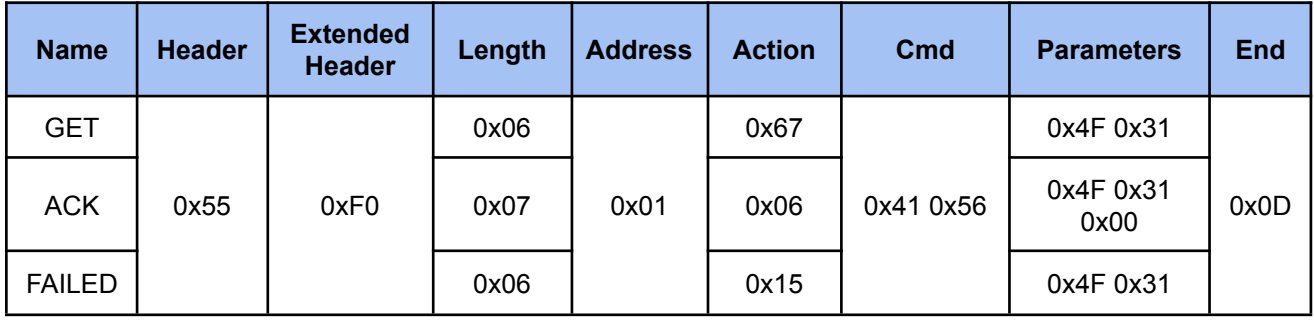

## <span id="page-12-1"></span>**2.3.4 Cmd Audio Mute**

## <span id="page-12-2"></span>**2.3.4.1 Set Audio Mute Input**

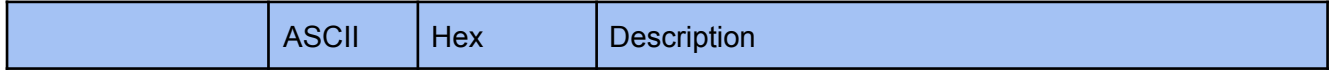

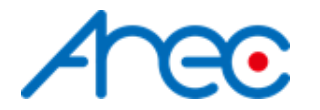

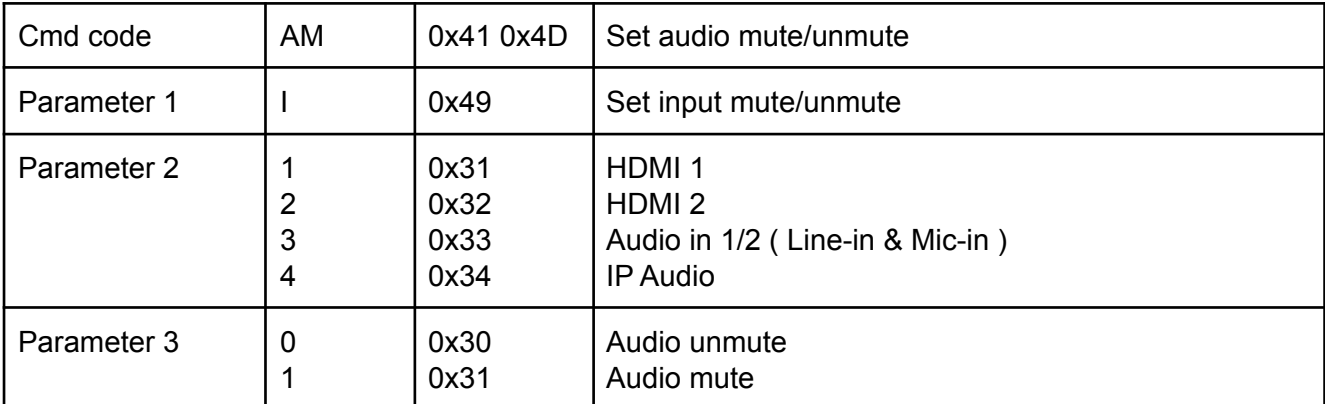

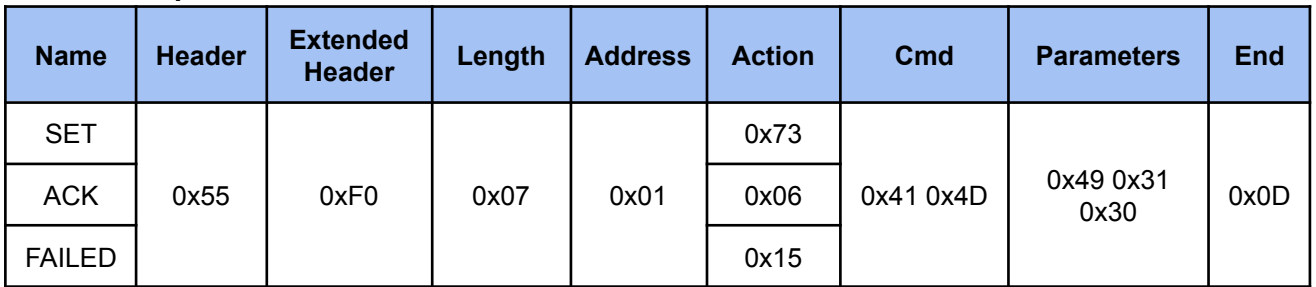

## <span id="page-13-0"></span>**2.3.4.2 Set Audio Mute Output**

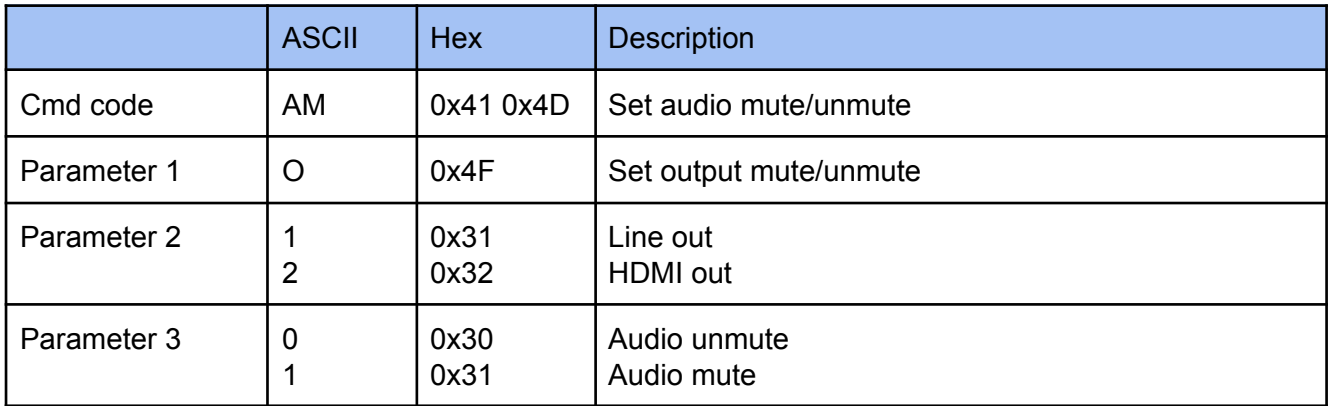

## **Example**

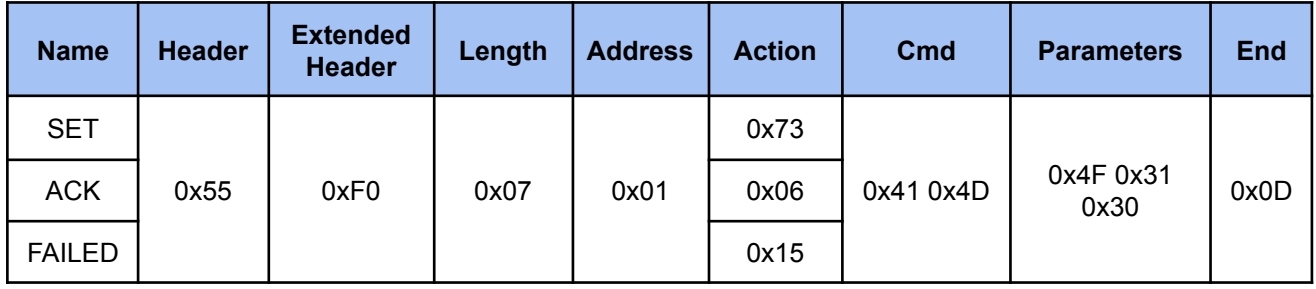

## <span id="page-13-1"></span>**2.3.4.3 Get Audio Mute Input**

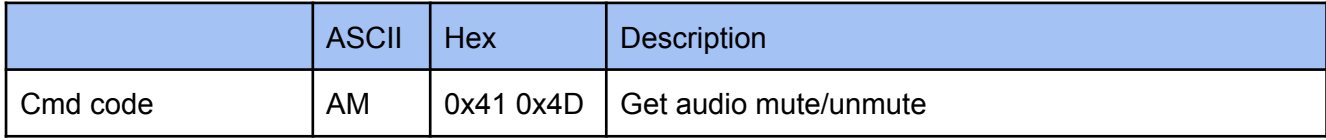

AREC Inc.© All Rights Reserved 2019. l www.arec.com All information contained in this document is Proprietary 14

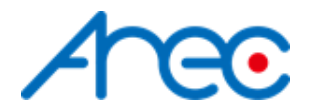

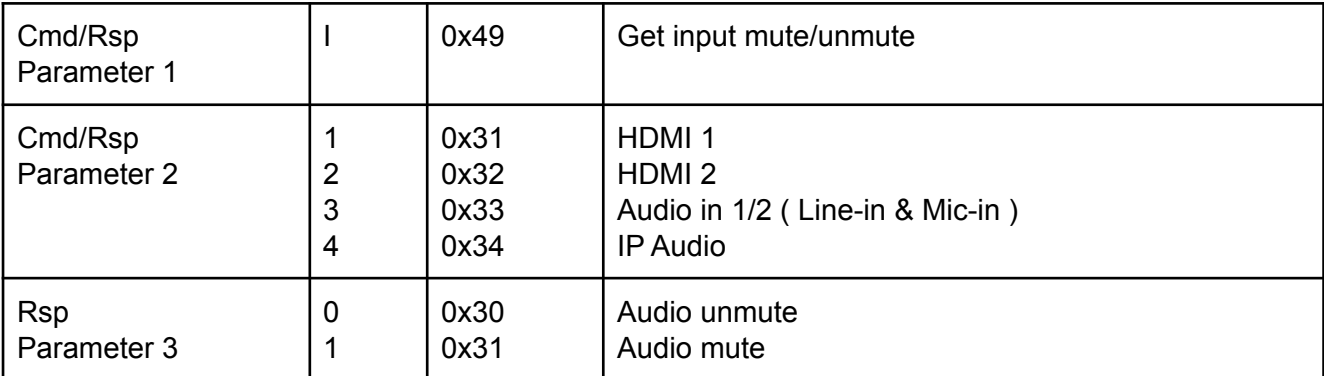

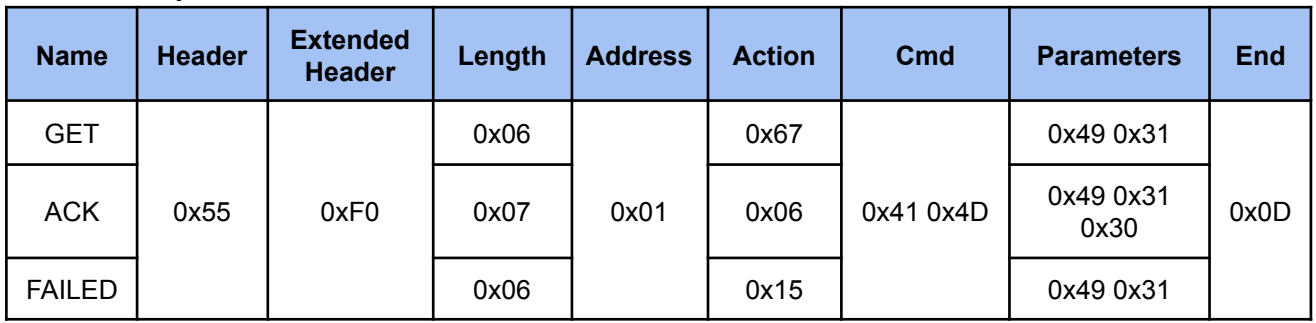

## <span id="page-14-0"></span>**2.3.4.4 Get Audio Mute Output**

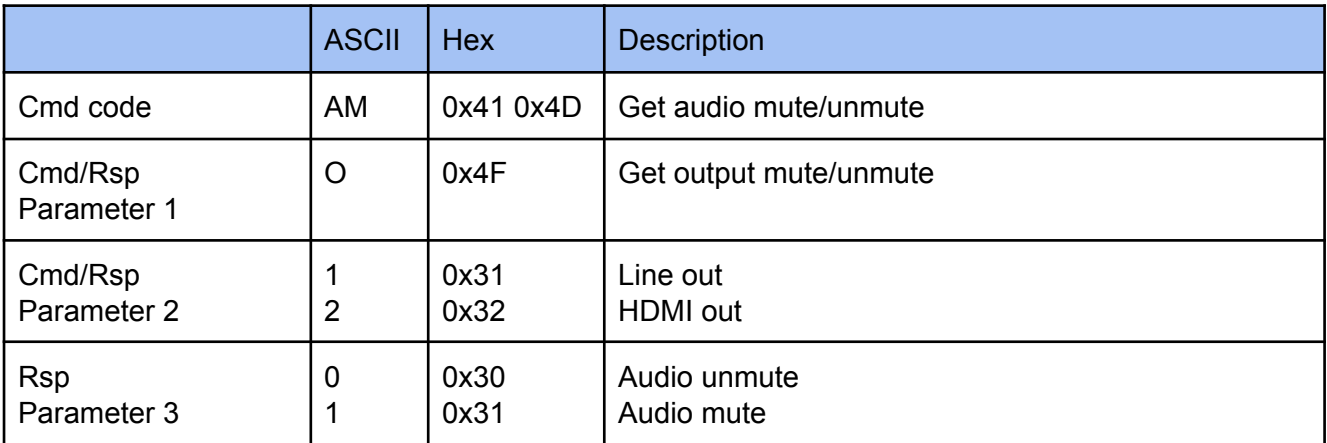

### **Example**

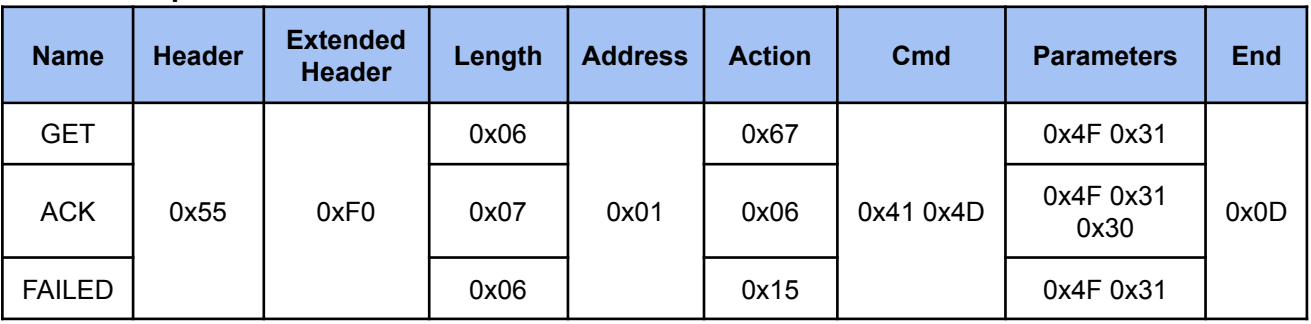

## <span id="page-14-1"></span>**2.3.5 Cmd System & Others**

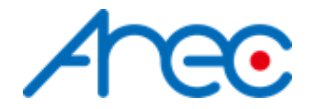

## <span id="page-15-0"></span>**2.3.5.1 Get Model Name**

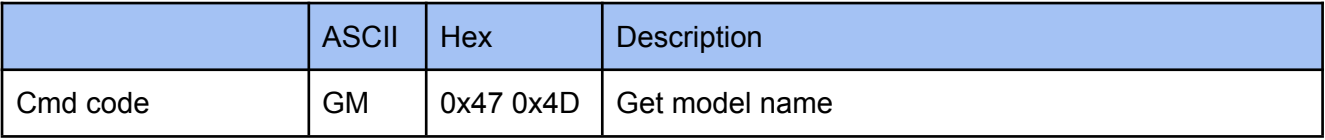

#### **Example**

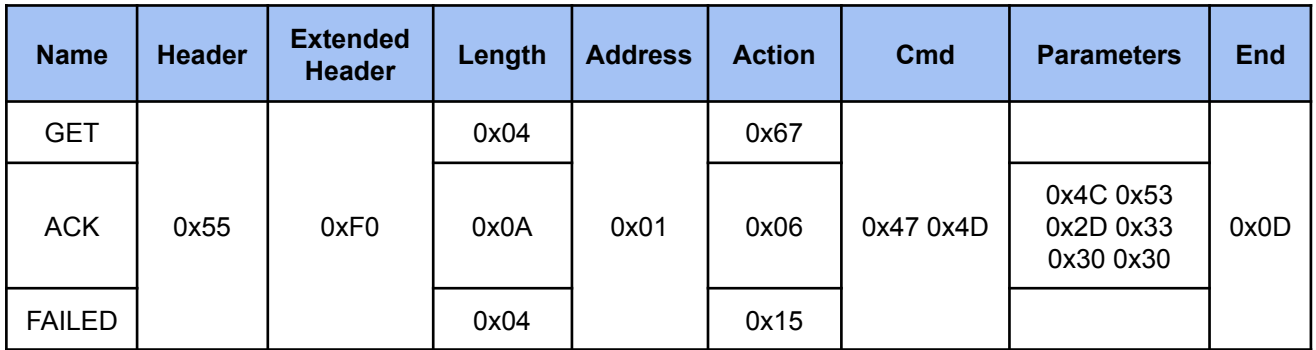

**The parameters of ACK change to ASCII is LS-300**

## <span id="page-15-1"></span>**2.3.5.1 Get Network Configuration**

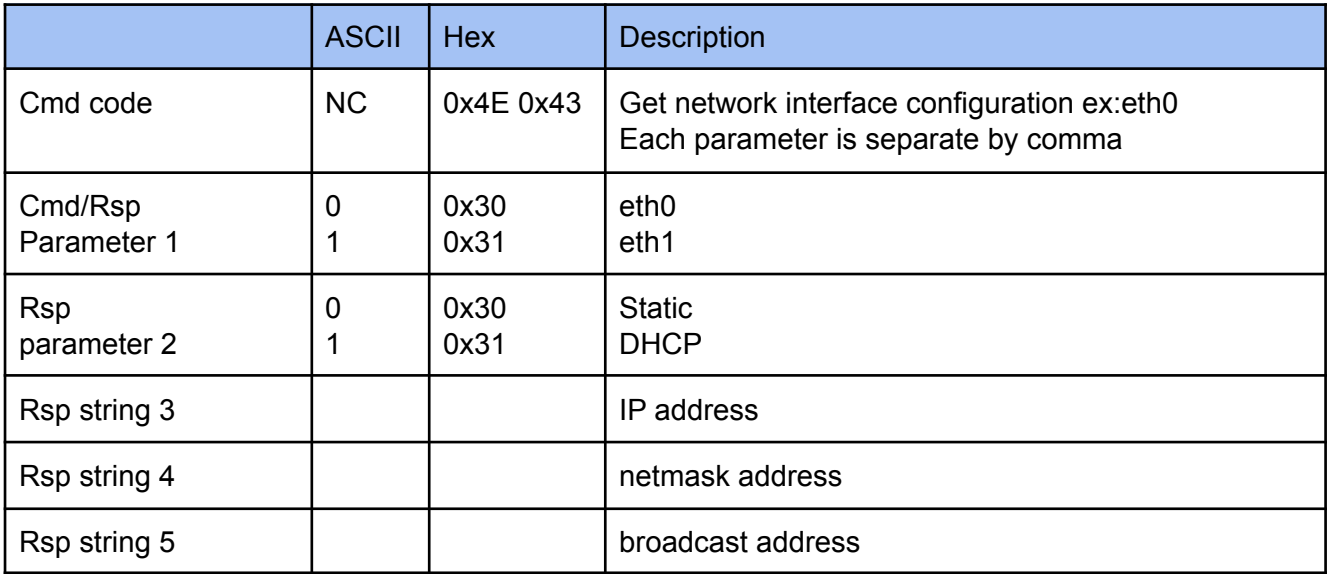

### **Example**

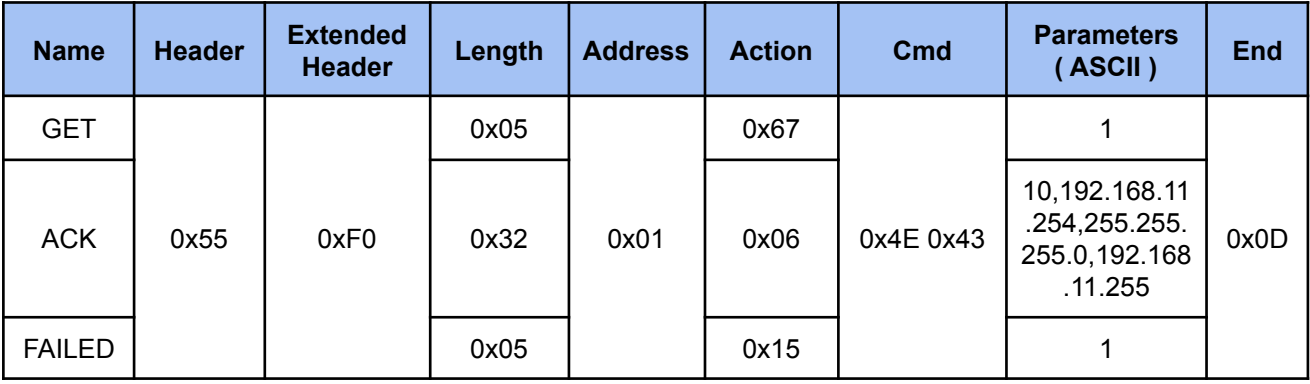

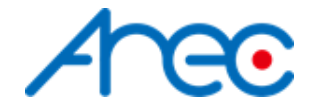

**Since the ACK parameter for HEX is too long to read, so use the ASCII code for example.**

**The ACK parameter string can be separate by comma to 5 parts:**

- **1. 1 : the network interface, here means eth1**
- **2. 0 : the ip address is assigned by DHCP or static, here means static**
- **3. 192.168.11.254 : the ip address**
- **4. 255.255.255.0 : the netmask address**
- **5. 192.168.11.255 : the broadcast address**

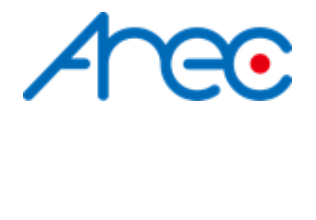

## <span id="page-17-0"></span>**3 Note**

## <span id="page-17-1"></span>**3.1**

Commands are not accepted during media station boot-up.

## <span id="page-17-2"></span>**3.2 Format ( Enable Checksum )**

System supports both checksum and non-checksum commands.

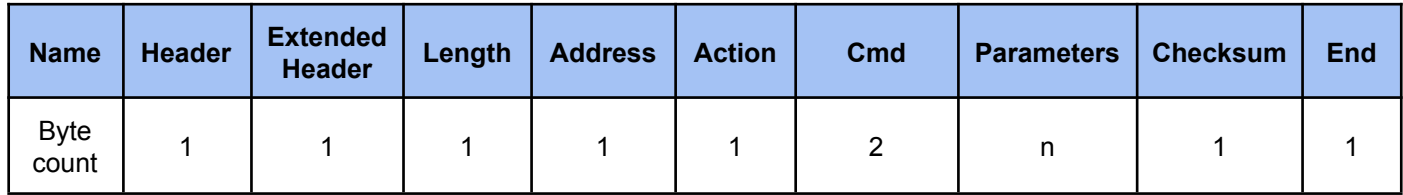

### *● Header*

**0x55 :** Protocol header.

## *● Extended header*

**0xF0** : disable checksum, please reference to [2.2](#page-8-2) **0xFF :** enable checksum

### *● Length*

Length is a byte counter from **address to Checksum** field.

### Example:

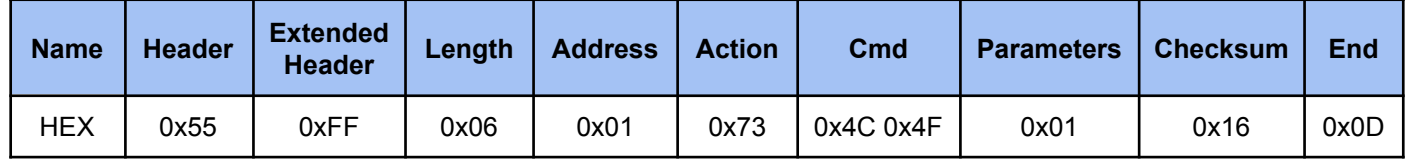

Total length = address 1 byte + action 1 byte + command 2 bytes + parameter 1 byte + checksum 1 byte = 6 bytes

## *● Address*

please reference to [2.2](#page-8-2)

- *● Action* please reference to [2.2](#page-8-2)
- *● Cmd* please reference to [2.2](#page-8-2)

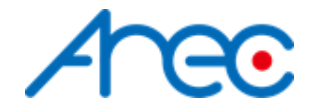

- *● Parameters* please reference to [2.2](#page-8-2)
- *● Checksum*

Checksum is a byte sum. Add the data from **length to parameters** field as unsigned binary numbers, discarding any overflow bits.

Example:

Sum = 0x06+0x01+0x73+0x4c+0x4f+0x01 = 0x116 Discarding overflow bits. Checksum = 0x16

*● End*

**0x0d :** Protocol end code